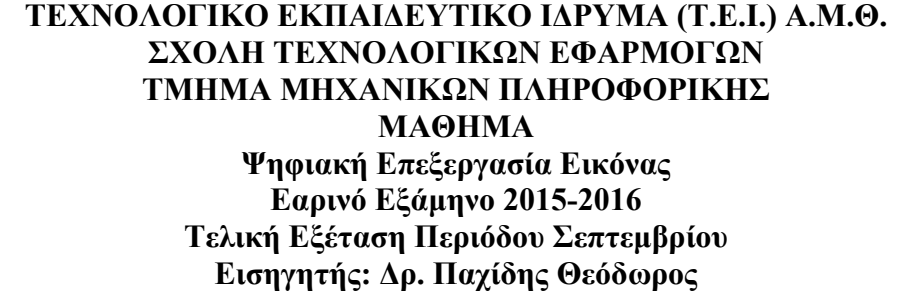

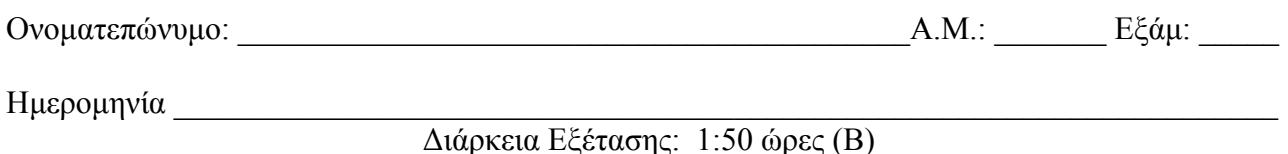

## **Θέματα**

- 1. Τι είναι η προσέγγιση μετασχηματισμού έντασης σε χρώμα στην επεξεργασία ψευδοχρώματος εικόνας; Εξηγείστε αναλυτικά. (10 μονάδες)
- 2. Πότε δύο pixel έχουν τετραπλή γειτνίαση και πότε οκταπλή γειτνίαση; Εξηγείστε (10 μονάδες)
- 3. Πως ορίζεται το προσκήνιο και πως το παρασκήνιο σε μία εικόνα; Εξηγείστε (10 μονάδες)
- 4. Ποια είναι η επίδραση της παρακάτω μάσκας σε μια εικόνα αποχρώσεων του γκρι; Εξηγείστε. (10 μονάδες)

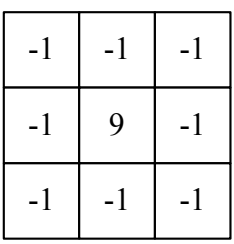

5. Τι παριστάνει η παρακάτω εξίσωση; Τι επιτυγχάνει και σε τι χρησιμεύει; Τι σημαίνουν τα διάφορα μεγέθη σε αυτήν; Εξηγείστε αναλυτικά (10 μονάδες)

$$
H(u,v) = \frac{1}{1 + \left[D_0 / D(u,v)\right]^{2n}}
$$

- 6. Τι παριστάνει ένα ιστόγραμμα; Σε τι χρησιμεύει; Εξηγείστε αναλυτικά. Πως με τη βοήθειά του είναι δυνατή η ταξινόμηση των εικόνων ανάλογα με την κατανομή των εντάσεων των pixels σε μια εικόνα αποχρώσεων του γκρι; (10 μονάδες)
- 7. Ποια είναι τα χαρακτηριστικά ενός φίλτρου μέσης τιμής; Ποιο είναι το αποτέλεσμα της εφαρμογής του σε μία εικόνα; Εξηγείστε. Δώστε ένα παράδειγμα φίλτρου μέσης τιμής ώστε να μπορεί να αφαιρεί από μία εικόνα περιοχές με pixels θορύβου με μέγιστη διάσταση 2 pixels (10 μονάδες)
- 8. Πως επιδρούν οι λειτουργίες της διάβρωσης και του ανοίγματος σε μια εικόνα; Εξηγείστε με ένα απλό παράδειγμα. (υπόδειξη: σε εικόνες 8Χ8 pixels, δημιουργείστε ένα τυχαίο αντικείμενο σε αυτές, επιλέξτε ένα δομικό στοιχείο και εφαρμόστε τις λειτουργίες) (10 μονάδες)
- 9. Γράψτε στο MATLAB τον απαιτούμενο κώδικα ώστε να είναι δυνατός ο χρωματισμός μιας εικόνας αποχρώσεων του γκρι που διαβάζετε από ένα αρχείο εικόνας από τον υποκατάλογο D:\PIC, με *K* χρώματα όπου το  $K = 2^{(AEMmod 6)+2}$ . Η αρχική και η τελική χρωματισμένη εικόνα να απεικονίζεται με τους σχετικούς τίτλους. Αποθηκεύστε το αποτέλεσμα σε ένα αρχείο με διαφορετικό όνομα στον ίδιο υποκατάλογο (10 μονάδες)

10. Γράψτε στο MATLAB τον απαιτούμενο κώδικα ώστε να είναι δυνατή: α) η ανάγνωση μιας εικόνας που θα επιλέξετε από τον υποκατάλογο Images που βρίσκεται στον υποκατάλογο users στον δίσκο F: και η απεικόνισή της με τίτλο «First Image», β) στη συνέχεια η προσθήκη γκαουσιανού θορύβου στην εικόνα με διακύμανση  $v = (AEM \text{ mod } 18) \times 0.01 + 0.02$ ) και μέση τιμή 0 γ) η αποκατάσταση της εικόνας με τη βοήθεια του κατάλληλου φίλτρου δ) η κατοπτρική της ως προς τον άξονα των Χ, ε) η αποθήκευσή της στον ίδιο υποκατάλογο με ένα διαφορετικό όνομα και επέκταση ονόματος και τέλος ε) η απεικόνισή της με τίτλο «Final Image». (10 μονάδες)

Οι εντολές – συναρτήσεις από την εργαλειοθήκη Επεξεργασίας Εικόνας του MATLAB είναι: imread, imwrite, imshow, figure, imresize, imrotate, imtransform, maketform, impyramid, rgb2gray, checkerboard, gray2ind, ind2gray, imcrop, imhist, histeq, imsharpen, imadjust, imnoise, medfilt2, imshowpair, fspecial, imfilter, imabsdiff, imcomplement, subplot, imadd, imdivide, immultiply, imsubtract, graythresh, im2bw, grayslice, imsave, roipoly, roifilt2, subimage, imwarp, imfuse, wiener2, label2rgb, multithresh, imquantize, strel, imerode, imdilate, imopen, imclose, bwmorph.

Κλίμακες χρωμάτων: parula, jet, hsv, hot, cool, spring, summer, autumn, winter, gray, bone, copper, pink, lines, colorcube, prism, flag, white

=======================================================================

- **Τα θέματα και το πρόχειρο θα επιστραφούν.**
- **Βεβαιωθείτε ότι έχετε κλείσει και «εξαφανίσει» το κινητό τηλέφωνό σας.**
- **Μια άσκηση θεωρείται σωστή αν ακολουθεί σωστή μεθοδολογία και έχει σωστό αποτέλεσμα.**
- **Στις ασκήσεις το mod σημαίνει υπόλοιπο της διαίρεσης. Έτσι αν ΑΕΜ είναι ο προσωπικός σας αριθμός μητρώου τότε το υπόλοιπο που προκύπτει από τη διαίρεση του ΑΕΜ σας με κάποιο αριθμό είναι το επιθυμητό αποτέλεσμα. (π.χ. (2748 mod 22)x10+5 = 20x10+5 = 205)**

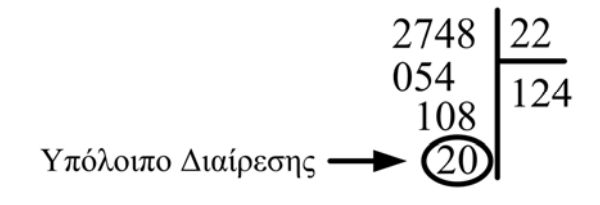

## **ΚΑΛΗ ΕΠΙΤΥΧΙΑ**